# **Téma P01: Diagnostika stafylokoků**

## **K nastudování: Rod** *Staphylococcus***. (z internetu, učebnic apod.)**

## **Z jarního semestru: Mikroskopie, Kultivace, Biochemická identifikace.**

**Poznámka:** Všechny mikroskopické preparáty by měly být prohlíženy nejen na CX31, ale take na mikroskopu CX33 s kamerou a obrázek by měl být nasnímán, uložen do počítače a ukázán vyučujícímu jako důkaz, že jste úkol skutečně provedli. Na konci praktika musíte očistit mikroskop, vypnout ho a zakrýt, a rovněž odstranit uložené soubory z počítače (není-li řečeno jinak). Jakákoli manipulace s mikroskopy a počítači kromě toho, co je součástí úkolů nebo co provádíte na pokyn vyučujícího, je zakázána! Zejména je zakázáno jakékoli vkládání USB zařízení, což platí i pro učitelský počítač!

## **Úkol 1:Mikroskopie infekčního materiálu**

V mikroskopu sledujte preparát z hemokultury obarvený podle Grama. Popište a zakreslete sledované útvary.

*Hemokultura je vzorek krve, smíchaný s transportněkultivačním médiem a zaslaný do laboratoře. Celá zaslaná lahvička se kultivuje v automatickém kultivátoru a v případě pozitivity se mimo jiné provádí mikroskopie; více o hemokulturách a hemokultivaci se dozvíte v praktiku P13.* **Všímejte si přítomnosti bakterií (jejich tvaru, barvitelnosti a množství) dále také erytrocytů a dalších pozorovaných objektů. Nezapomeňte obrázek kreslit barevně a popsat vše, co vidíte. Pravidla z prvního jarního praktika stále platí!**

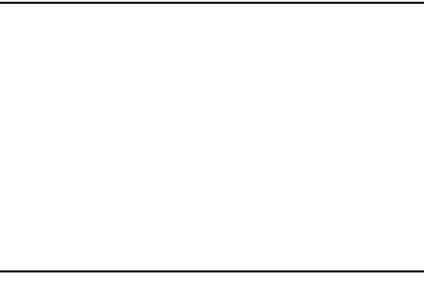

## **Tabulka pro souhrn výsledků úkolů 2 až 7 (k postupnému vyplnění):**

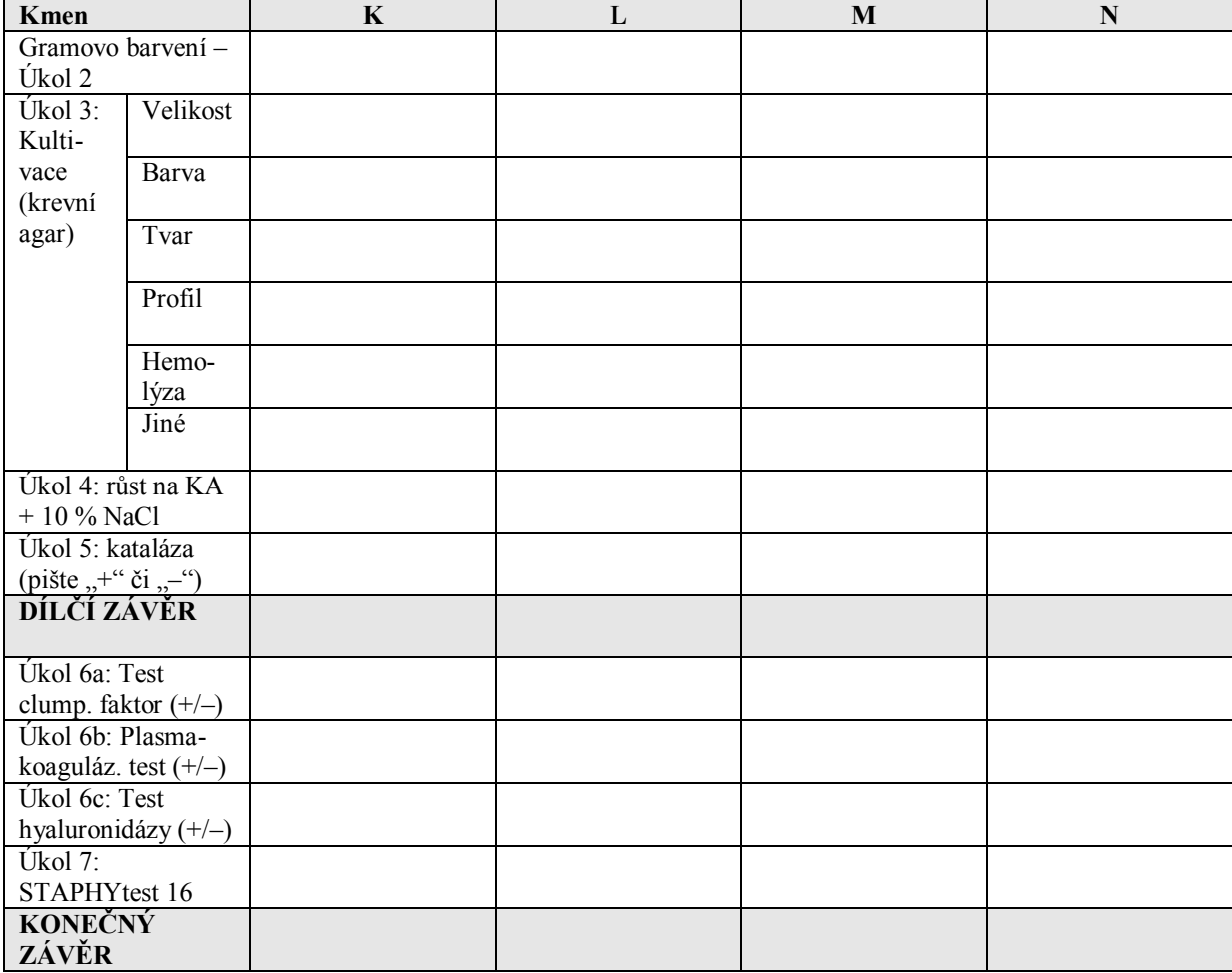

*Pokud některý test u některého kmene neprovádíte, proškrtněte ho. Konečný závěr ale napište pro všechny.*

## **Úkol 2: Mikroskopie kultur mikroorganismů**

Obarvěte podle Grama čisté kultury předložených mikrobů. Výsledky pozorování zakreslete (**↓**) a zapište (**↑**).

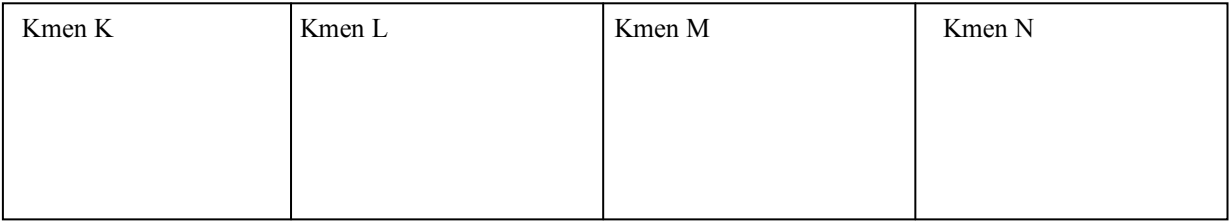

#### **Úkol 3: Růst na krevním agaru**

Vyplňte tabulku na první straně v řádcích "Úkol č. 3". Do "jiných" napište to zajímavé, co se nevejde jinam.

#### **Úkol 4: Růst bakterií na krevním agaru s 10 % NaCl**

Zhodnoťte schopnost růstu předložených kmenů na krevním agaru s 10 % NaCl, který slouží jako selektivní půda pro stafylokoky. Zapište "+" pokud kmen roste a "–" pokud neroste.

#### **Úkol 5: Katalázový test**

Prokažte přítomnost enzymu katalasy. Setřete mikrobiologickou kličkou kolonie předložených kmenů a vneste je do kapky 3%  $H_2O_2$  na podložním sklíčku. Zaznamenejte reakci u všech kmenů. Do tabulky pište "+" a "-".

Pozitivitu charakterizují \_\_\_\_\_\_\_\_\_\_\_\_\_\_\_\_\_\_\_\_\_, zatímco \_\_\_\_\_\_\_\_\_\_\_\_\_\_\_\_\_\_\_\_ je negativní.

#### Nyní vyplňte v tabulce řádek "Dílčí závěr". Napište STAF, pokud se kmen ukázal býti **stafylokokem, a JINÝ, pokud je to něco jiného.**

#### **Úkol 6: Testy pro odlišení** *S. aureus*

#### **6a) Test na clumping faktor (test vázané plasmakoagulázy)**

Na podložní sklíčko kápněte kapku ředěné králičí plazmy. Pomocí sterilní mikrobiologické kličky v ní suspendujte vyšetřovaný kmen stafylokoka. Přítomnost plasmakoagulázy se projeví aglutinací bakteriálních buněk. Výsledek vyšetření zakreslete a zapište sem i do tabulky.

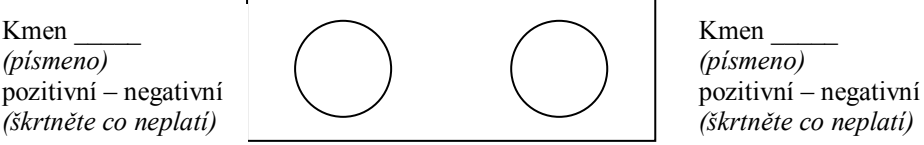

#### **6b) Plasmakoagulázový test (test volné plasmakoagulázy)**

Do 0,5 ml 10× ředěné králičí plazmy bylo suspendováno několik kolonií vyšetřovaného kmene stafylokoka. Suspenzi inkubujeme v termostatu při 37 °C. Výsledek se odečítá po 1, 2 a 24 hodinách. Jako pozitivní reakce se hodnotí, pokud dojde ke koagulaci králičí plasmy ve zkumavce, tj. dojde k zrosolovatění celého obsahu zkumavky, příp. alespoň části. Zapište a zakreslete výsledek této reakce u vybraných kmenů po 24 hodinách inkubace. (Zkumavka je v nákresu záměrně nakloněná, aby bylo vidět, zda je uvnitř hladina tekutiny.)

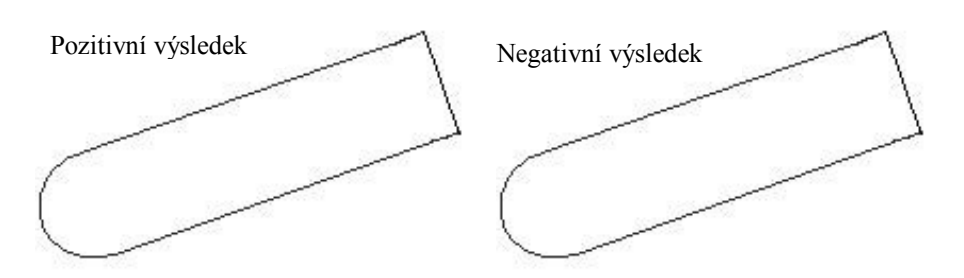

## **6c) Detekce hyaluronidázy**

Na krevní agar jsme naočkovali asi 2 cm široký pás *Streptococcus equii,* bakterie, která tvoří silné pouzdro s obsahem kyseliny hyaluronové. Kolmo k tomuto pásu byla naočkována čára vyšetřovaného kmene stafylokoka. Pokud je příslušným kmenem stafylokoka hyaluronidáza produkována, difunduje do okolí a do druhého dne způsobí lýzu pouzdra *Streptococcus equii.* To se projeví půlkruhovou zónou "ztráty slizovitosti" v pásu naočkovaného *Streptococcus equii*. Zakreslete výsledek reakce u dvou kmenů (včetně pozitivní a negativní kontroly) a popište. **Pozor! V tomto úkolu** *nejde o hemolýzu kmenů***. Do obrázku ji sice – pokud ji pozorujete – můžete zakreslit, není to však pro tento úkol podstatné. Dbejte pokynů učitele a úkol provádějte až po jeho výkladu!**

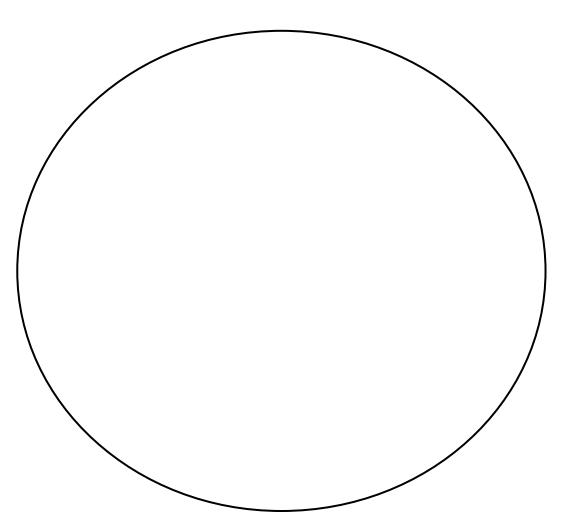

# **Úkol 7: Bližší určení stafylokoků pomocí biochemického mikrotestu (STAPHYtest 16)**

Pro identifikaci stafylokoků je určena sada biochemických testů. Podle tabulky v návodu k použití nebo podle barevné srovnávací šablony odečtěte výsledky jednotlivých reakcí. Výsledky testů pro jednotlivé kmeny zapište a na základě interpretačních tabulek zjistěte, o které druhy stafylokoků jde. Začátek výsledků pro první kmen máte předvyplněn. Nezapomeňte vyplnit též procento pravděpodobnosti a index typičnosti!

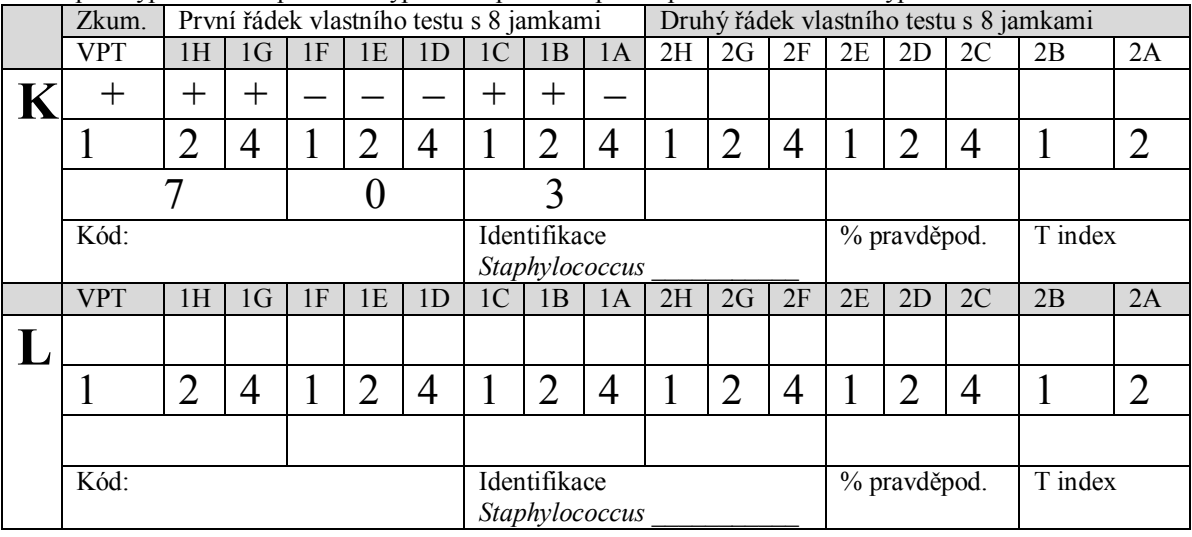

## **Úkol 8a: Citlivost stafylokoků k antibiotikům**

Zjistěte citlivost předložených kmenů stafylokoků k vybraným antibiotikům pomocí diskového difusního testu. Citlivost k předkládaným antibiotikům zhodnoťte na základě změření průměru inhibiční zóny a porovnání s tabulkou. Interpretujte kmeny jako citlivé (C), intermediární (I) či rezistentní (R) k daným antibiotikům.

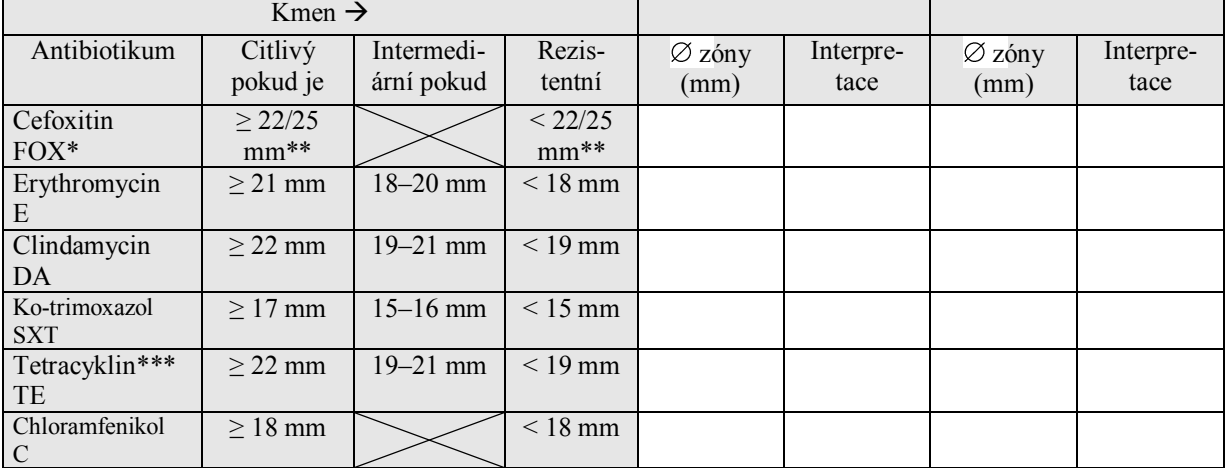

\*interpretuje se jako oxacilin, případně i další betalaktamy

\*\*22 mm platí pro *S. aureus,* 25 mm pro koagulázanegativní stafylokoky

\*\*\*výsledek platí také pro doxycyklin

*Důležitá poznámka: V některých testech může být uprostřed sedmý disk MUP (mupirocin). Jde o lokálně podávanou antimikrobiální látku (obsaženou např. v preparátu BACTROBAN) sloužící například k alespoň dočasnému odstranění kmenů MRSA (viz dále) z nosní dutiny. Test citlivosti na mupirocin se provádí zejména při nálezech zlatých slafylokoků z nosu. Protože mupirocin nemají ve svých testech všichni, v praktiku ho nehodnotíme (jen pro informaci, kmen je citlivý při zóně ≥ 30 mm a rezistentní při zóně < 18 mm). – Důsledkem přítomnosti mupirocinu uprostřed je horší odečitatelnost ostatních zón. Pokud není možné změřit průměr, změřte poloměr (odhadněte střed disku) a vynásobte dvěma.*

#### **Úkol 8b: Demonstrace screeningové půdy na MRSA**

U předložených kmenů (na bočním stole) ověřte, zda jde o MRSA. (Je možné, že půjde jen o jeden kmen, v tom případě chybějící řádky vynechejte.

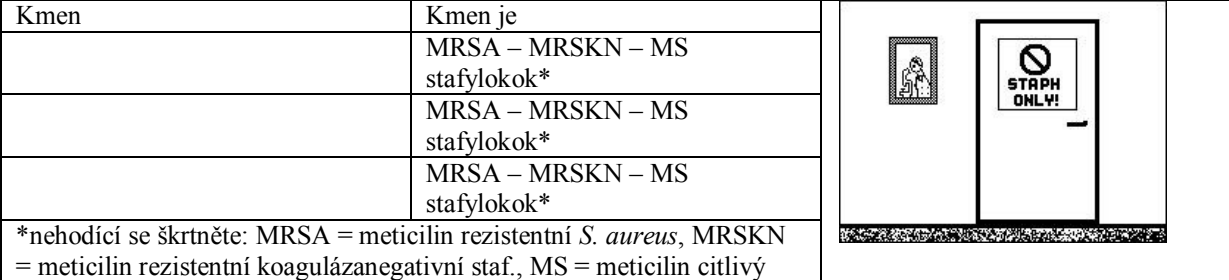